# easy800-BLT-ADP Bluetooth-Adapter

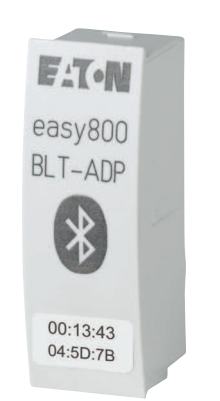

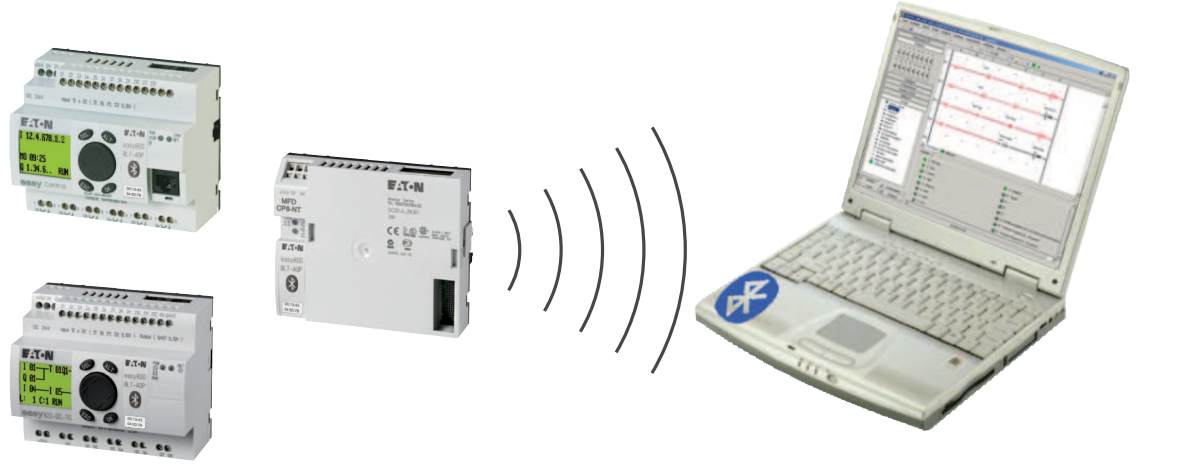

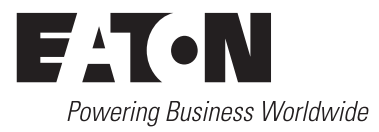

Alle Marken- und Produktnamen sind Warenzeichen oder eingetragene Warenzeichen der jeweiligen Titelhalter.

#### **Störfallservice**

Bitte rufen Sie Ihre lokale Vertretung an:

http://www.eaton.eu/aftersales oder Hotline After Sales Service: +49 (0) 180 5 223822 (de, en) [AfterSalesEGBonn@eaton.com](mailto:fieldservice@moeller.net?subject=Urgent Service Request)

#### **Originalhandbuch**

Die deutsche Ausführung dieses Dokuments ist das Originalhandbuch.

#### **Übersetzung der Originalhandbuchs**

Alle nicht deutschen Sprachausgaben dieses Dokuments sind Übersetzungen des Originalhandbuchs.

- 1. Auflage 2012, Redaktionsdatum 07/12
- 2. Auflage 2014, Redaktionsdatum 07/14
- © 2012 by Eaton Industries GmbH, 53105 Bonn

Autor: Bettina Ewoti, Antie Panten-Nonnen Redaktion: René Wiegand

Alle Rechte, auch die der Übersetzung, vorbehalten.

Kein Teil dieses Handbuches darf in irgendeiner Form (Druck, Fotokopie, Mikrofilm oder einem anderen Verfahren) ohne schriftliche Zustimmung der Firma Eaton Industries GmbH, Bonn, reproduziert oder unter Verwendung elektronischer Systeme verarbeitet, vervielfältigt oder verbreitet werden.

Änderungen vorbehalten.

#### **Vor Beginn der Installationsarbeiten**

- Gerät spannungsfrei schalten
- Gegen Wiedereinschalten sichern
- Spannungsfreiheit feststellen
- Erden und kurzschließen
- Benachbarte, unter Spannung stehende Teile abdecken oder abschranken.
- Die für das Gerät angegebenen Montagehinweise (AWA/ IL) sind zu beachten.
- Nur entsprechend qualifiziertes Personal gemäß EN 50 110-1/-2 (VDE 0105 Teil 100) darf Eingriffe an diesem Gerät/System vornehmen.
- Achten Sie bei Installationsarbeiten darauf, dass Sie sich statisch entladen, bevor Sie das Gerät berühren.
- Die Funktionserde (FE) muss an die Schutzerde (PE) oder den Potentialausgleich angeschlossen werden. Die Ausführung dieser Verbindung liegt in der Verantwortung des Errichters.
- Anschluss- und Signalleitungen sind so zu installieren, dass induktive und kapazitive Einstreuungen keine Beeinträchtigung der Automatisierungsfunktionen verursachen.
- Einrichtungen der Automatisierungstechnik und deren Bedienelemente sind so einzubauen, dass sie gegen unbeabsichtigte Betätigung geschützt sind.
- Damit ein Leitungs- oder Aderbruch auf der Signalseite nicht zu undefinierten Zuständen in der Automatisierungseinrichtung führen kann, sind bei der E/A-Kopplung hardund softwareseitig entsprechende Sicherheitsvorkehrungen zu treffen.
- Bei 24-Volt-Versorgung ist auf eine sichere elektrische Trennung der Kleinspannung zu achten. Es dürfen nur Netzgeräte verwendet werden, die die Forderungen der IEC 60 364-4-41 bzw. HD 384.4.41 S2 (VDE 0100 Teil 410) erfüllen.
- Schwankungen bzw. Abweichungen der Netzspannung vom Nennwert dürfen die in den technischen Daten angegebenen Toleranzgrenzen nicht überschreiten, andernfalls sind Funktionsausfälle und Gefahrenzustände nicht auszuschließen.
- ï NOT-AUS-Einrichtungen nach IEC/EN 60 204-1 müssen in allen Betriebsarten der Automatisierungseinrichtung wirksam bleiben. Entriegeln der NOT-AUS-Einrichtungen darf keinen Wiederanlauf bewirken.
- Einbaugeräte für Gehäuse oder Schränke dürfen nur im eingebauten Zustand, Tischgeräte oder Portables nur bei geschlossenem Gehäuse betrieben und bedient werden.
- Es sind Vorkehrungen zu treffen, dass nach Spannungseinbrüchen und -ausfällen ein unterbrochenes Programm ordnungsgemäß wieder aufgenommen werden kann. Dabei dürfen auch kurzzeitig keine gefährlichen Betriebszustände auftreten. Ggf. ist NOT-AUS zu erzwingen.
- An Orten, an denen in der Automatisierungseinrichtung auftretende Fehler Personen- oder Sachschäden verursachen können, müssen externe Vorkehrungen getroffen werden, die auch im Fehler- oder Störfall einen sicheren Betriebszustand gewährleisten beziehungsweise erzwingen (z. B. durch unabhängige Grenzwertschalter, mechanische Verriegelungen usw.).

**I**

# **Inhaltsverzeichnis**

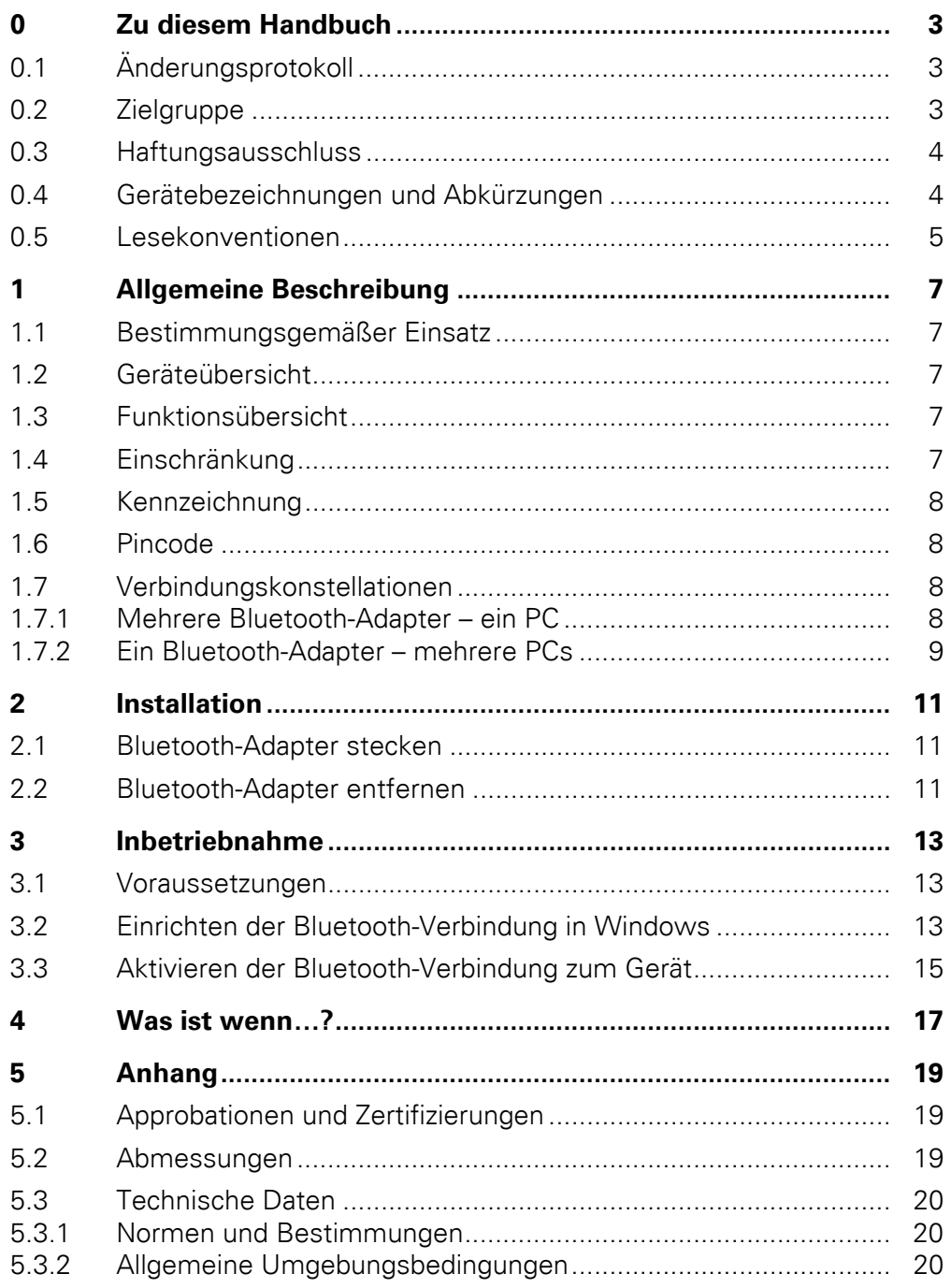

## <span id="page-6-0"></span>**0 Zu diesem Handbuch**

Das vorliegende Handbuch beschreibt die Installation und Inbetriebnahme des Bluetooth-Adapters easy800-BLT-ADP.

Die aktuelle Ausgabe dieses Handbuches finden Sie auch in weiteren Sprachen im Internet unter der Adresse

#### <span id="page-6-2"></span>http://www.eaton.eu/doc →**Download Center - Dokumentation**

über die Eingabe des Suchbegriffes "Bluetooth" in der Schnellsuche.

#### **0.1 Änderungsprotokoll**

Gegenüber den früheren Ausgaben hat es folgende wesentliche Änderungen gegeben:

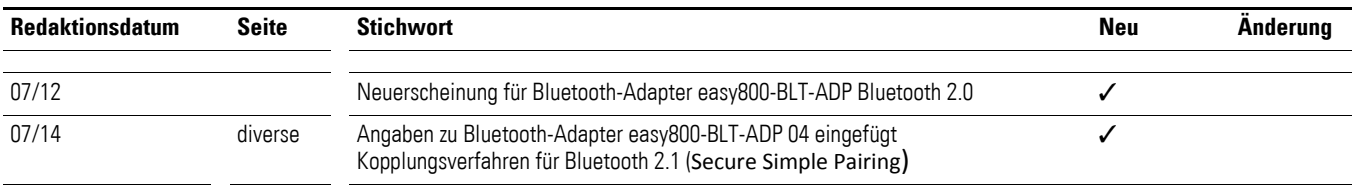

#### <span id="page-6-1"></span>**0.2 Zielgruppe**

Diese Bedienungsanleitung richtet sich an Personen, die mit dem PC zu einem Steuerrelais easy800-Standard, EC4P oder MFD eine Kommunikation herstellen möchten. So können mit dem PC aus der Ferne Anwendungen

- auf das Gerät übertragen,
- getestet oder in Betrieb genommen,
- aewartet oder
- Störungen diagnostiziert werden.

Der Bluetooth-Adapter easy800-BLT-ADP darf nur von einer Elektrofachkraft oder einer Person, die mit elektrotechnischer Installation vertraut ist, montiert und angeschlossen werden.

#### 0 Zu diesem Handbuch

0.3 Haftungsausschluss

#### <span id="page-7-0"></span>**0.3 Haftungsausschluss**

Alle Angaben in diesem Bedienungshandbuch wurden von uns nach bestem Wissen und Gewissen sowie nach dem heutigen Stand der Technik gemacht. Dennoch können Unrichtigkeiten nicht ausgeschlossen werden, so dass wir für die Richtigkeit und Vollständigkeit der Angaben keine Haftung übernehmen können. Die Angaben enthalten insbesondere keine Zusicherung bestimmter Eigenschaften.

Die hier beschriebenen Geräte dürfen nur in Verbindung mit diesem Bedienungshandbuch betrieben werden. Die Montage, die Inbetriebnahme, der Betrieb, die Wartung und die Nachrüstung der Geräte dürfen nur von qualifiziertem Personal vorgenommen werden. Die Geräte dürfen ausschließlich in den von uns empfohlenen Bereichen eingesetzt und nur in Verbindung mit von uns zugelassenen Fremdgeräten und -komponenten verwendet werden. Eine Benutzung ist grundsätzlich nur in technisch einwandfreien Zustand erlaubt. Der einwandfreie und sichere Betrieb des Systems setzt sachgemäßen Transport, sachgerechte Lagerung, Montage und Inbetriebnahme sowie sorgfältige Bedienung und Wartung voraus.

Sofern die vorstehenden sicherheitsrelevanten Hinweise nicht beachtet werden, insbesondere die Inbetriebnahme bzw. Wartung der Geräte durch nicht hinreichend qualifiziertes Personal erfolgt und / oder diese sachwidrig verwendet werden, können von den Geräten ausgehende Gefahren nicht ausgeschlossen werden. Für hieraus entstehende Schäden übernehmen wir keine Haftung.

#### <span id="page-7-1"></span>**0.4 Gerätebezeichnungen und Abkürzungen**

Nachfolgend werden für die Gerätetypen folgende Kurzbezeichnungen eingesetzt, sofern die Beschreibung auf alle diese Typen zutrifft:

- easy800-Standard für
	- EASY819-....
	- EASY820-....
	- FASY821-
	- FASY822-
- MFD für
	- MFD-CP8-ME
	- MFD-CP8-NT
	- MFD-CP10-ME
	- MFD-CP10-NT
- EC4P für
	- EC4P-221-...
	- EC4P-222-...
- Bluetooth-Adapter easy800-BLT-ADP für die Versionen
	- easy800-BLT-ADP 02
	- easy800-BLT-ADP 03
	- easy800-BLT-ADP 04

#### <span id="page-8-0"></span>**0.5 Lesekonventionen**

In diesem Handbuch werden Symbole eingesetzt, die folgende Bedeutung haben:

▶ zeigt Handlungsanweisungen an.

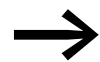

Weist auf nützliche Tipps hin.

#### *ACHTUNG*

Warnt vor möglichen Sachschäden.

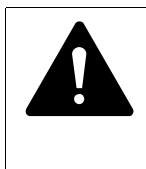

#### **VORSICHT**

Warnt vor gefährlichen Situationen mit möglichen leichten Verletzungen.

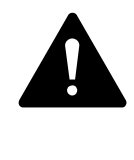

#### **GEFAHR**

Warnt vor gefährlichen Situationen, die zu schweren Verletzungen oder zum Tod führen.

Für eine gute Übersichtlichkeit finden Sie am oberen Rand jeder Seite die Kapitelüberschrift und den aktuellen Abschnitt.

0 Zu diesem Handbuch 0.5 Lesekonventionen

# <span id="page-10-0"></span>**1 Allgemeine Beschreibung**

#### <span id="page-10-1"></span>**1.1 Bestimmungsgemäßer Einsatz**

<span id="page-10-4"></span>Der Bluetooth-Adapter easy800-BLT-ADP dient dem drahtlosen Datenaustausch zwischen den Steuerrelais easy800-Standard, MFD-CP8/CP10, EC4P und einem PC.

### <span id="page-10-2"></span>**1.2 Geräteübersicht**

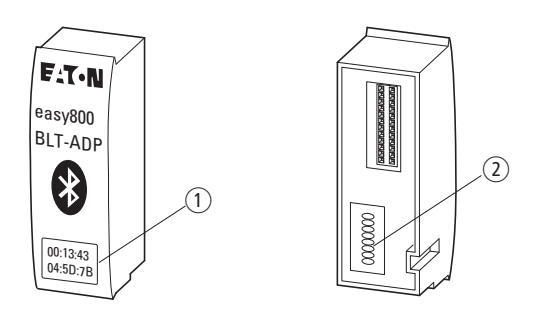

Abbildung 1: easy800-BLT-ADP

a MAC-Adresse, 12-stellig auf der Frontseite

b PIN-Code, 8-stellig nur auf der Rückseite easy800-BLT-ADP 02, 03

### **1.3 Funktionsübersicht**

Der Bluetooth-Adapter easy800-BLT-ADP ist aktiv sobald er im Gerät steckt und dieses eingeschaltet ist. In regelmäßigen Abständen prüft er, ob ein Verbindungsaufbau hergestellt werden soll.

Folgende Daten lassen sich mit dem Bluetooth-Adapter easy800-BLT-ADP übertragen:

- Programme zwischen PC und einem betriebsbereiten Gerät. Ein Programm kann Schaltpläne,Bausteinpläne, Operandenzuordnungen und NET-Parameter enthalten.
- Operandenzustände und Stromfluss während des Betriebs (Online-Test).
- Betriebsparameter.

Damit kann der Bluetooth-Adapter dieselben Daten übertragen wie die Programmierleitungen EASY800-USB-CAB oder EASY800-PC-CAB.

### <span id="page-10-3"></span>**1.4 Einschränkung**

<span id="page-10-6"></span><span id="page-10-5"></span>Bei Verwendung eines Bluetooth-Adapters lässt sich der Funktionsbaustein SP (Serielles Protokoll) nicht verwenden. Der Grund liegt darin, dass der Funktionsbaustein nicht die Mechanismen und Kommunikationsparameter zur Verfügung stellt, die der Bluetooth-Adapter zur Kommunikation benötigt.

Mit dem Bluetooth-Adapter easy800-BLT-ADP ist ein Update des Betriebssystems für MFD-CP10 nicht möglich.

#### 1 Allgemeine Beschreibung

1.5 Kennzeichnung

#### <span id="page-11-0"></span>**1.5 Kennzeichnung**

<span id="page-11-4"></span>Der Bluetooth-Adapter easy800-BLT-ADP besitzt eine 12-stellige hexadezimale MAC-Adresse (Media Access Control). Die MAC-Adresse dient zur eindeutigen Identifikation des Bluetooth-Adapters. Sie befindet sich auf einem Aufkleber auf der Frontseite des Bluetooth-Adapters. Beispiel: Der Bluetooth-Adapter hat die MAC-Adresse 00:13:43:04:5E:A8.

Die MAC-Adresse kann nicht geändert werden.

#### <span id="page-11-5"></span><span id="page-11-1"></span>**1.6 PIN-Code für easy800-BLT-ADP**

Jeder Bluetooth-Adapter easy800-BLT-ADP hat einen eigenen, einzigartigen PIN-Code. Auf der Rückseite des Bluetooth-Adapters 02 und 03 ist auf einem Aufkleber der 8-stellige PIN-Code vermerkt. Durch den PIN-Code wird die Funkverbindung vor unbefugtem Zugriff geschützt. Der PIN-Code kann nicht geändert und nicht zurückgesetzt werden.

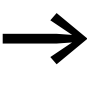

→ Verwahren Sie den PIN-Code an einem zusätzlichen Ort. Bei<br>einem Verlust des Aufklebers haben Sie so den PIN-Code gesichert. Ohne PIN-Code kann für den Bluetooth-Adapter keine Verbindung zu einem PC eingerichtet werden.

<span id="page-11-2"></span>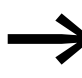

<span id="page-11-3"></span>→ Der Bluetooth-Adapter easy800-BLT-ADP 04 nutzt das Kopp-<br>
lungsverfahren Secure Simple Pairing als Zugriffsschutz für Android Engeräte mit Bluetooth Sende&Empfangsmodul 2.1 ohne PIN-Code. Für Android Engeräte mit Bluetooth Sende&Empfangsmodul 2.0 wird der PIN-Code unterstützt.

#### <span id="page-12-0"></span>**1.7 Verbindungskonstellationen**

Ein PC kann zu mehreren Bluetooth-Adaptern eine Kommunikation aufbauen. Ebenso können mehrere PCs, auch portable wie beispielsweise Laptops, mit einem Bluetooth-Adapter kommunizieren.

#### **1.7.1 Mehrere Bluetooth-Adapter – ein PC**

<span id="page-12-2"></span><span id="page-12-1"></span>Ein PC kann Verbindung zu mehreren Bluetooth-Adaptern haben. Möchten Sie mit verschiedenen Geräten gleichzeitig via Bluetooth kommunizieren, müssen Sie easySoft-Pro ebenso oft geöffnet haben, wie die Anzahl der verschiedenen Adapter beträgt.

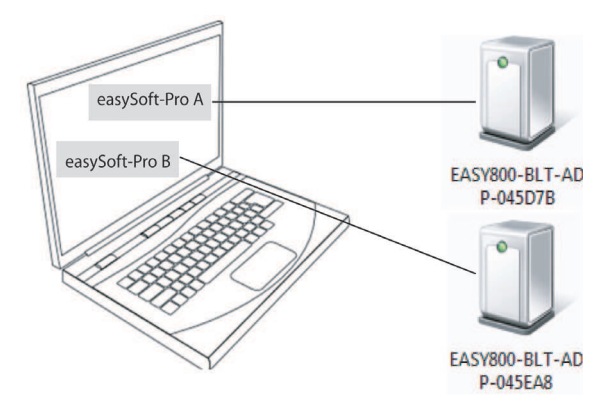

Abbildung 2: Zwei Geräte haben Verbindung via Bluetooth-Adapter zu einem PC mit zwei Instanzen von easySoft-Pro.

#### 1 Allgemeine Beschreibung

1.7 Verbindungskonstellationen

#### **1.7.2 Ein Bluetooth-Adapter – mehrere PCs**

Ein Bluetooth-Adapter kann alternativ mit mehreren PCs kommunizieren. Jeweils eine Verbindung darf aktiv sein. Die maximale Anzahl gekoppelter Bluetooth-Adapter mit PC´s ist auf vier beschränkt.

Beim Einrichten der Verbindung wird im Speicher des Bluetooth-Adapters ein Authentifizierungsschlüssel abgelegt. Der Speicher, ein Ringspeicher, besitzt eine Speichergröße, die für maximal vier Authentifizierungsschlüssel ausreicht. Daher ist die Anzahl der PCs, die auf einen Bluetooth-Adapter zugreifen, beschränkt.

Was passiert, wenn ein weiterer PC eine Verbindung zu dem Bluetooth-Adapter einrichten will? Der Authentifizierungsschlüssel mit dem ältesten Datum wird aus dem Ringspeicher herausgeschoben und stattdessen der Authentifizierungsschlüssel des neuen PC eingetragen.

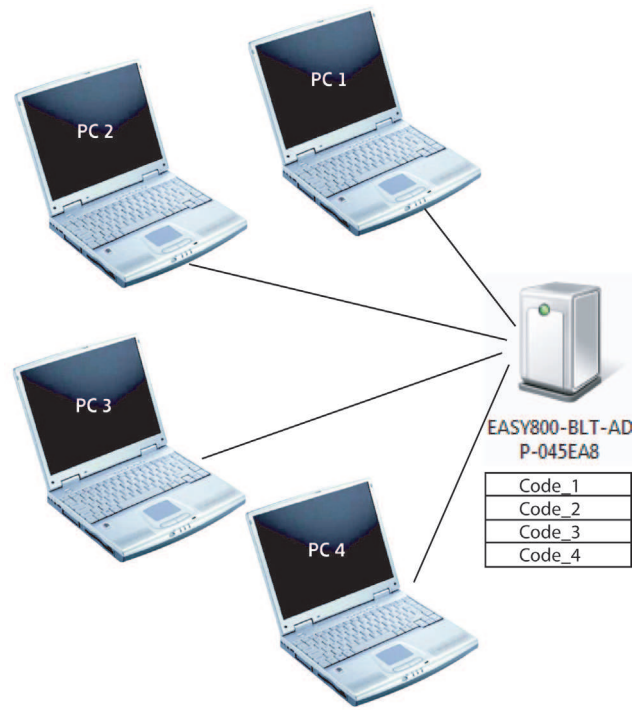

Abbildung 3: Ein Bluetooth-Adapter hat Verbindung zu vier PCs, wobei jeweils nur eine Verbindung aktiv sein kann. Der Ringspeicher des Bluetooth-Adapters enthält die Authentifizierungsschlüssel der vier PCs: Code\_1 bis Code\_4.

## <span id="page-14-0"></span>**2 Installation**

<span id="page-14-3"></span>Der Bluetooth-Adapter easy800-BLT-ADP kann bei folgenden DC- und AC-Geräten installiert werden:

- <span id="page-14-2"></span>easy800-Standard,
- MFD-CP8-NT/ME,
- MFD-CP10-NT/MF ab Geräteversion 03-xxxxxxxxxxxx.

#### <span id="page-14-1"></span>**2.1 Bluetooth-Adapter stecken**

#### *ACHTUNG*

Entfernen Sie den Bluetooth-Adapter nicht direkt nach dem Stecken oder dem Einschalten der Versorgungsspannung. Halten Sie eine Zeitspanne von 5 Sekunden zwischen beiden Vorgängen ein. Es kann sonst Datenkorruption entstehen.

▶ Für den Bluetooth-Adapter easy800-BLT-ADP 02 und 03 notieren Sie sich den Pincode für die spätere Eingabe am PC. Er befindet sich auf der Rückseite des Bluetooth-Adapters.

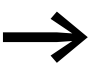

Für die Kopplung mit dem Bluetooth-Adapter easy800-BLT-ADP<br>04 steht Ihnen nur ein begrenztes Zeitfenster (60 Sekunden) zur Verfügung.

Nach Ablauf der Zeit muss der Bluetooth-Adapter entfernt und erneut gesteckt werden, um das Zeitfenster erneut zu aktivieren.

Zur Installation des Bluetooth-Adapters gehen Sie folgendermaßen vor:

- ▶ Entfernen Sie am Gerät die Schutzkappe der seriellen Schnittstelle.
- Stecken Sie den Bluetooth-Adapter in die serielle Schnittstelle.

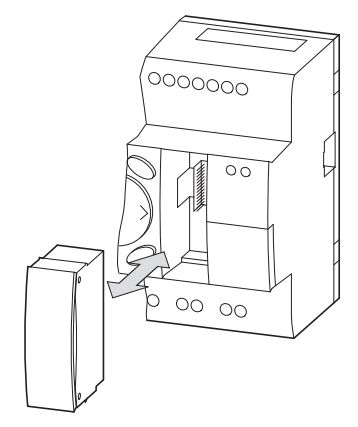

Abbildung 4: Installation von easy800-BLT-ADP am Beispiel des Steuerrelais easy

#### 2 Installation

2.2 Bluetooth-Adapter entfernen

#### <span id="page-15-0"></span>**2.2 Bluetooth-Adapter entfernen**

#### *ACHTUNG*

Entfernen Sie den Bluetooth-Adapter nicht direkt nach dem Stecken oder dem Einschalten der Versorgungsspannung. Halten Sie eine Zeitspanne von 5 Sekunden zwischen beiden Vorgängen ein. Es kann sonst Datenkorruption entstehen.

#### *ACHTUNG*

Entfernen Sie den Bluetooth-Adapter nicht während der Eingabe des Pincodes zum Einrichten der Bluetooth-Verbindung. Es kann sonst Datenkorruption entstehen.

Zum Entfernen des Bluetooth-Adapters gehen Sie folgendermaßen vor:

- **▶ Entfernen Sie den Bluetooth-Adapter aus der seriellen Schnittstelle.**<br>▶ Stecken Sie die Schutzkappe über die serielle Schnittstelle am Gerät
- Stecken Sie die Schutzkappe über die serielle Schnittstelle am Gerät.

## <span id="page-16-0"></span>**3 Inbetriebnahme**

Ist der Bluetooth-Adapter easy800-BLT-ADP installiert, muss er bei der ersten Inbetriebnahme dem Betriebssystem des PC bekanntgegeben werden. Das Betriebssystem weist der Funkverbindung eine COM-Schnittstelle zu. Diese Verbindung wird einmalig eingerichtet. Anschließend kann diese Verbindung in der Programmiersoftware easySoft-Pro ausgewählt werden. Die Kommunikation zwischen easySoft-Pro und dem Gerät aktivieren Sie wie gewohnt. Das Aktivieren der Verbindung ist nach jedem Start der Programmiersoftware sowie auch nach einer Unterbrechung der Kommunikation erforderlich. Hinweise dazu finden Sie in der Onlinehilfe zu easySoft-Pro.

#### <span id="page-16-1"></span>**3.1 Voraussetzungen**

Der Bluetooth-Adapter kann mit einer eingebauten Bluetooth-Schnittstelle am PC, einem steckbaren Bluetooth-Adapter am USB-Anschluss des PC oder anderen frei verfügbaren Bluetooth-Modulen kommunizieren. Folgende Betriebssysteme werden unterstützt:

- <span id="page-16-2"></span>Windows XP ab SP 3
- Windows Vista
- Windows 7 (32 Bit / 64 Bit)
- Windows 8 und Windows 8.1

Der Bluetooth-Adapter easy800-BLT-ADP ist kompatibel mit den Bluetooth-Versionen 2.0 bis 3.0. Neuere Versionen wie 4.0 oder ältere Versionen wie 1.2 werden nicht unterstützt.

Der Bluetooth-Adapter easy800-BLT-ADP 02 und 03 unterstützt Geräte mit einem Bluetooth Sende&Empfangsmodul der Versionen 2.0. Der Bluetooth-Adapter easy800-BLT-ADP 04 unterstützt Geräte mit einem

Bluetooth Sende&Empfangsmodul ab Versionen 2.1 (Kooplungsverfahren Secure Simple Pairing).

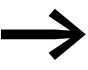

Für die Kopplung mit dem Bluetooth-Adapter easy800-BLT-ADP<br>04 steht Ihnen nur ein begrenztes Zeitfenster zur Verfügung. Nach Ablauf der Zeit muss der Bluetooth-Adapter entfernt und erneut gesteckt werden, um das Zeitfenster erneut zu aktivieren.

Um den Adapter in Betrieb zu nehmen, müssen folgende Voraussetzungen erfüllt sein:

- 1. Der Bluetooth-Adapter ist an einem der vorgesehenen Geräte installiert.
- 2. Das Gerät ist eingeschaltet.
- 3. Der Bluetooth-Adapter ist in Windows eingerichtet.
- 4. Die Software easySoft-Pro Version 6.91 oder höher ist installiert und wird ausgeführt.

3 Inbetriebnahme

3.2 Einrichten der Bluetooth-Verbindung in Windows

#### <span id="page-17-0"></span>**3.2 Einrichten der Bluetooth-Verbindung in Windows**

Die Bluetooth-Verbindung wird in Windows eingerichtet und ist deshalb ausschließlich davon abhängig, welche Version und Produktvariante des Betriebssystems Sie verwenden. Die Beschreibung zum Einrichten der Verbindung entnehmen Sie bitte dem beigefügten Hilfesystem. Für Windows 7 finden Sie die entsprechenden Hinweise im Kapitel "Herstellen einer Verbindung mit Bluetooth- und anderen Funk- oder Netzgeräten". Im Folgenden wird exemplarisch für Windows 7 eine Möglichkeit für die Verbindungsaufnahme beschrieben.

Um die Verbindung zum Bluetooth-Adapter einzurichten, gehen Sie folgendermaßen vor:

- ▶ Öffnen Sie über den Windows Start-Button die Systemsteuerung.
- ▶ Öffnen Sie mit Doppelklick das Fenster "Geräte und Drucker".
- ▶ Aktivieren Sie mit einem Doppelklick auf die Schaltfläche "Gerät hinzufügen" die Suche nach neuen Geräten.

Im Dialogfenster wird angezeigt, welche neuen und noch nicht hinzugefügten Geräte der Computer findet.

Der Bluetooth-Adapter easy800-BLT-ADP 03 meldet sich mit der Ziffernfolge EASY800-BLT-ADP+<6 Schlussziffern der MAC-Adresse>.

Beispiel: Der Bluetooth-Adapter mit der MAC-Adresse 00:13:43:04:5D:7B meldet sich mit EASY800-BLT-ADP-045D7B.

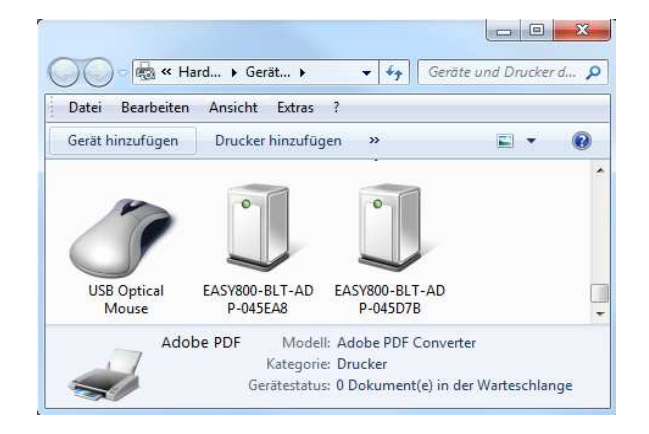

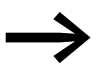

Für die Kopplung mit dem Bluetooth-Adapter easy800-BLT-ADP<br>04 steht Ihnen ein begrenztes Zeitfenster (60 Sekunden) zur Verfügung.

> Nach Ablauf der Zeit muss der Bluetooth-Adapter entfernt und erneut gesteckt werden, um das Zeitfenster erneut zu aktivieren.

Für den Bluetooth-Adapter easy800-BLT-ADP 04 ist die Klarschrift der MAC-Adresse um ADP gekürzt (im Beispiel EASY800-BLT-045D7B).

3.2 Einrichten der Bluetooth-Verbindung in Windows

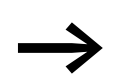

Bereits hinzugefügte Geräte werden hier nicht mehr angezeigt!

- ▶ Wählen Sie unter den angezeigten Geräten den gewünschten Bluetooth-Adapter aus und bestätigen Sie mit Klick auf die Schaltfläche "Weiter".
- Ggf. geben Sie den 8-stelligen PIN-Code für den Bluetooth-Adapter easy800-BLT-ADP 02 und 03 ein. Den PIN-Code finden Sie auf der Rückseite des Adapters.

Für PCs mit Windows XP geben Sie für den Bluetooth-Adapter easy800- BLT-ADP 04 den PIN-Code: 86960440 ein.

#### *ACHTUNG*

Entfernen Sie den Bluetooth-Adapter easy800-BLT-ADP nicht während der Eingabe des PIN-Codes zum Einrichten der Bluetooth-Verbindung. Es kann sonst Datenkorruption entstehen.

Klicken Sie auf die Schaltfläche "Weiter".

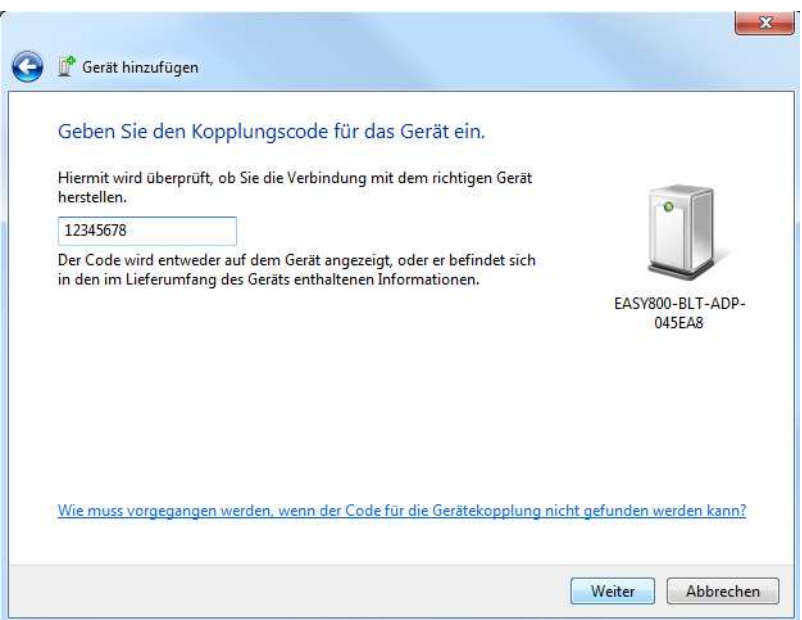

Innerhalb weniger Sekunden ist die Funkverbindung zwischen dem PC und dem Bluetooth-Adapter hergestellt. Die erfolgreiche Verbindung wird durch den folgenden Hinweis angezeigt:

<span id="page-18-0"></span>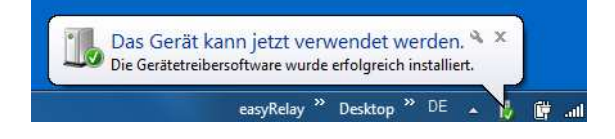

3 Inbetriebnahme

3.3 Aktivieren der Bluetooth-Verbindung zum Gerät

### **3.3 Aktivieren der Bluetooth-Verbindung zum Gerät**

Um die Kommunikation zwischen easySoft-Pro auf dem PC und dem Gerät via Bluetooth-Adapter herzustellen, gehen Sie folgendermaßen vor:

- ▶ Starten Sie die Programmiersoftware easySoft-Pro V6.91 auf Ihrem PC.
- ▶ Klicken Sie links unten in der Task-Umschaltung auf die Schaltfläche "Kommunikation".
- ▶ Falls Sie die Kommunikation ohne vorherige Gerätewahl starten, werden Sie durch den folgenden Dialog aufgefordert, die Gerätefamilie des Steuerrelais anzugeben, an welchem der Bluetooth-Adapter installiert ist. In unserem Beispiel wählen Sie "EASY 800 Geräte".

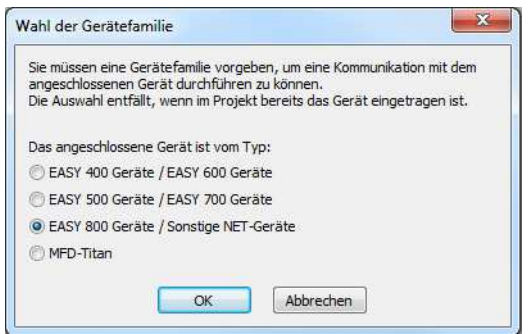

- ▶ Klicken Sie im Explorer links oben auf die Schaltfläche "Verbindung".
- ▶ Wählen Sie in der Auswahlbox unter "Schnittstelle" den zuvor zugeteilten COM-Port des Bluetooth-Adapters aus.
- ▶ Klicken Sie auf die Schaltfläche "Online".

Die Verbindung zwischen easySoft-Pro und dem Gerät mit dem Bluetooth-Adapter ist hergestellt. Alle Funktionen im Online-Betrieb können nun via Bluetooth-Verbindung ausgeführt werden.

# <span id="page-20-0"></span>**4 Was ist wenn…?**

Falls sich der Bluetooth-Adapter nicht wie erwartet verhält, können die folgenden Hinweise bei der Behebung möglicher Probleme helfen.

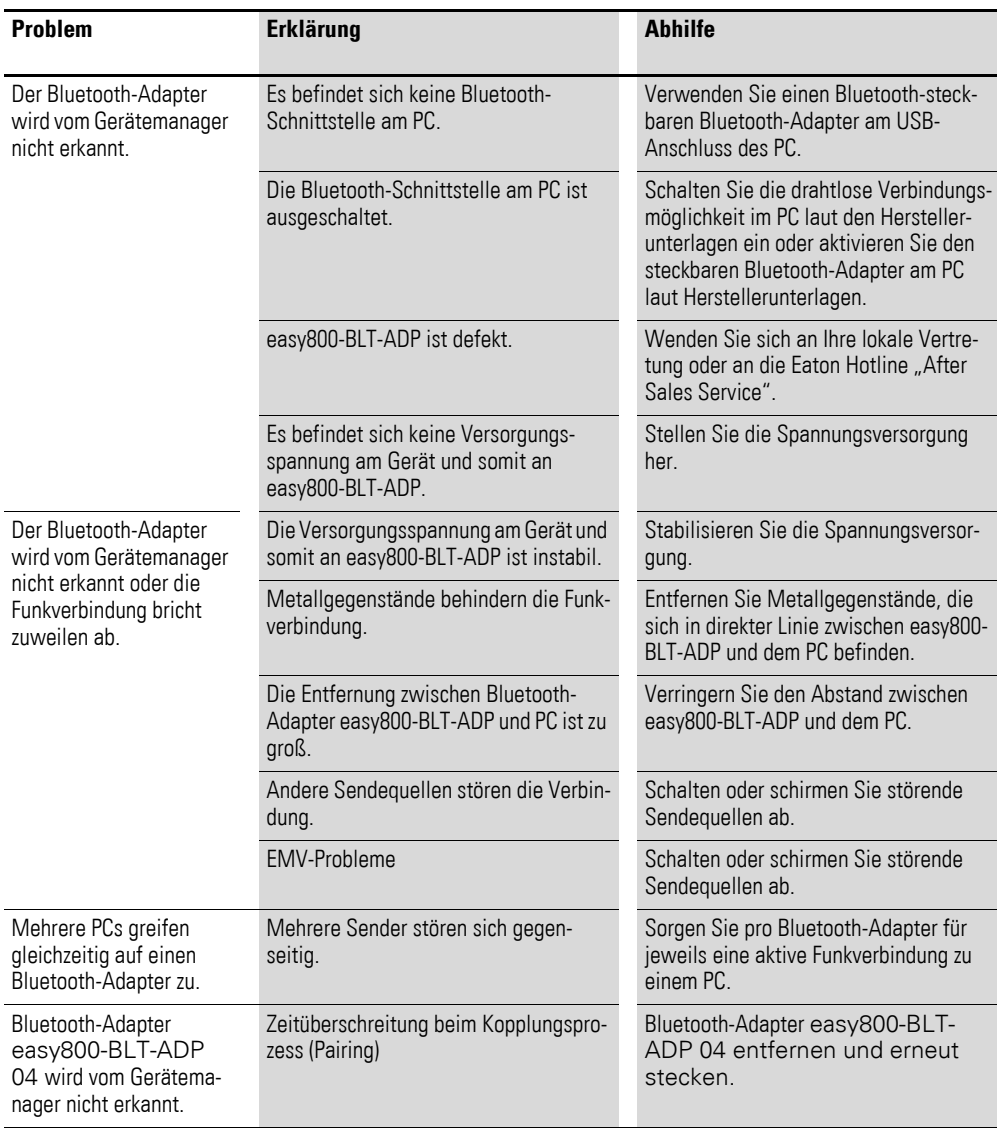

4 Was ist wenn…?

# <span id="page-22-0"></span>**5 Anhang**

## <span id="page-22-4"></span><span id="page-22-1"></span>**5.1 Approbationen und Zertifizierungen**

l.

<span id="page-22-5"></span>easy800-BLT-ADP ist für mehrere Länder und Regionen approbiert.

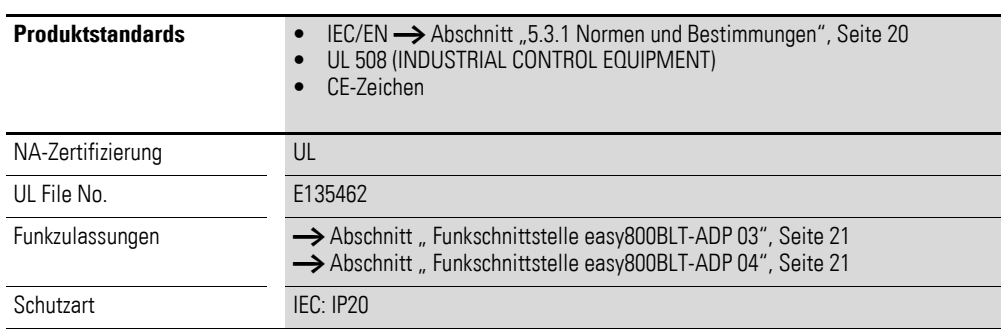

## <span id="page-22-3"></span><span id="page-22-2"></span>**5.2 Abmessungen**

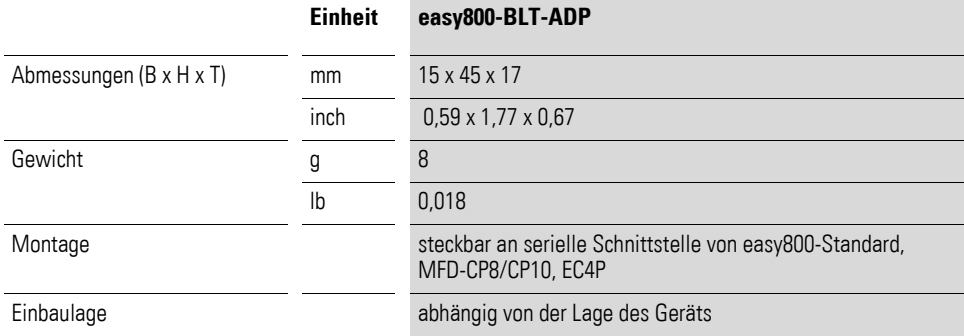

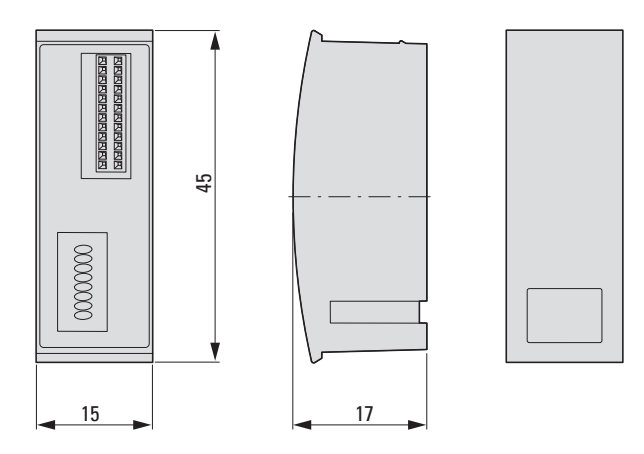

Abbildung 5: Abmessungen in mm easy800-BLT-ADP

#### 5 Anhang

5.3 Technische Daten

## <span id="page-23-0"></span>**5.3 Technische Daten**

## <span id="page-23-3"></span><span id="page-23-1"></span>**5.3.1 Normen und Bestimmungen**

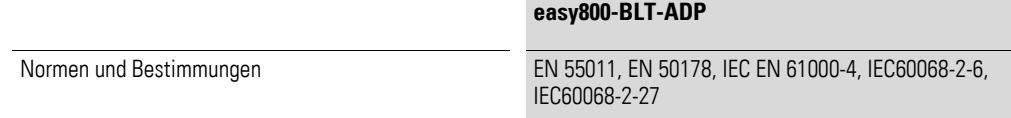

## <span id="page-23-2"></span>**5.3.2 Allgemeine Umgebungsbedingungen**

<span id="page-23-4"></span>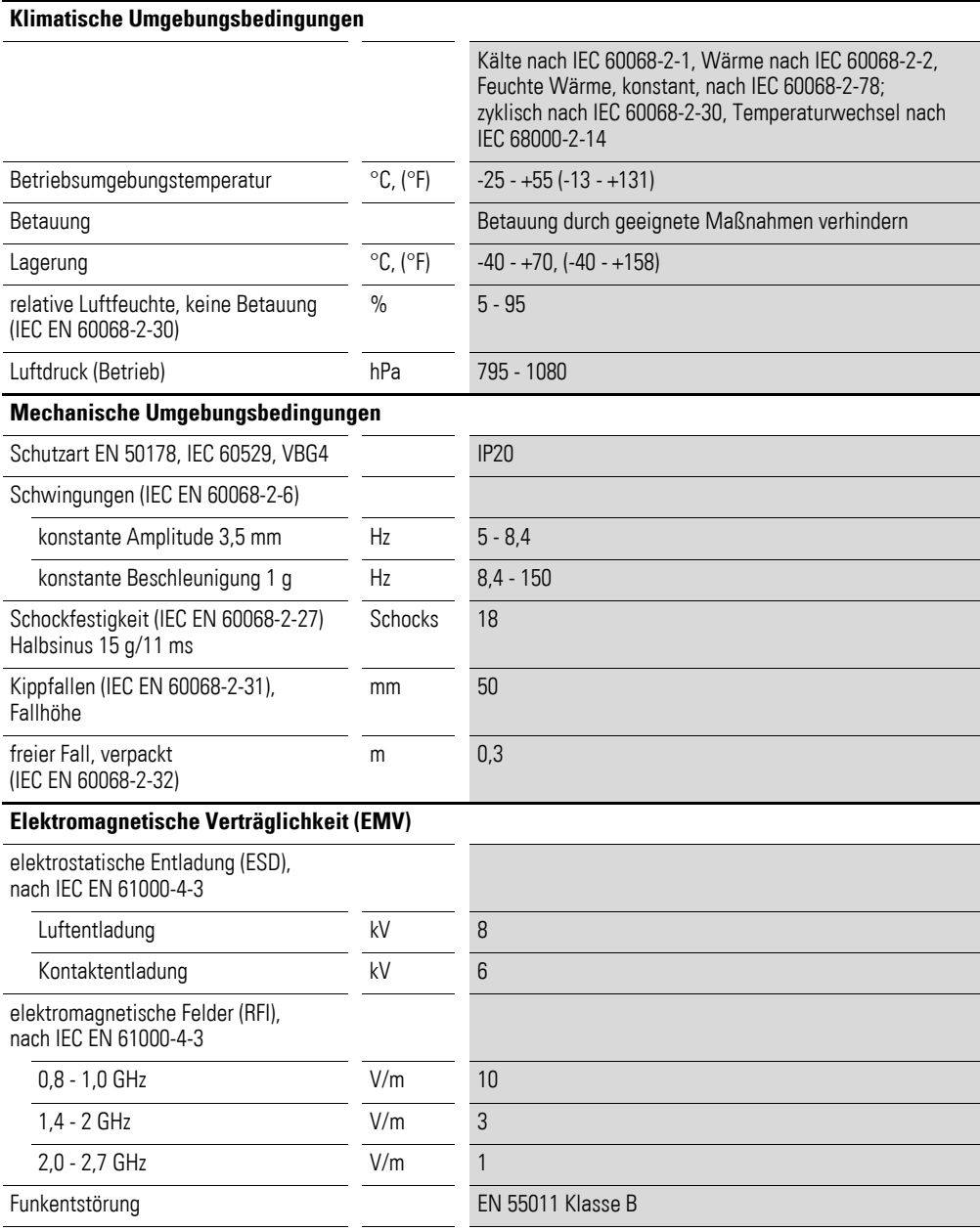

## 5 Anhang 5.3 Technische Daten

<span id="page-24-0"></span>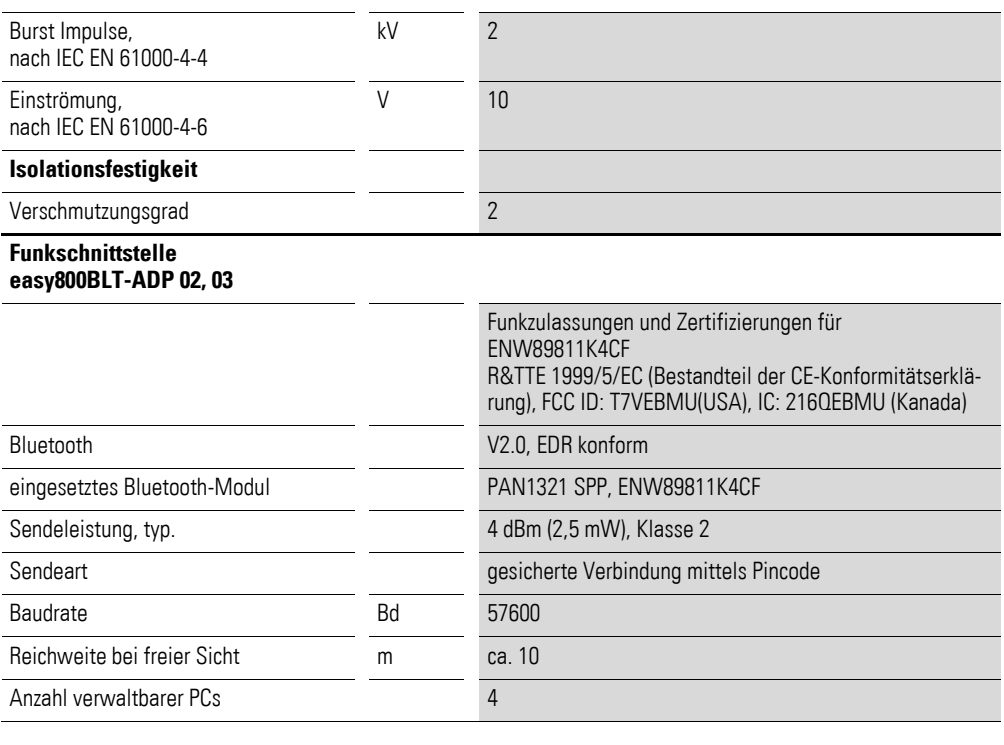

#### <span id="page-24-1"></span>**Funkschnittstelle**

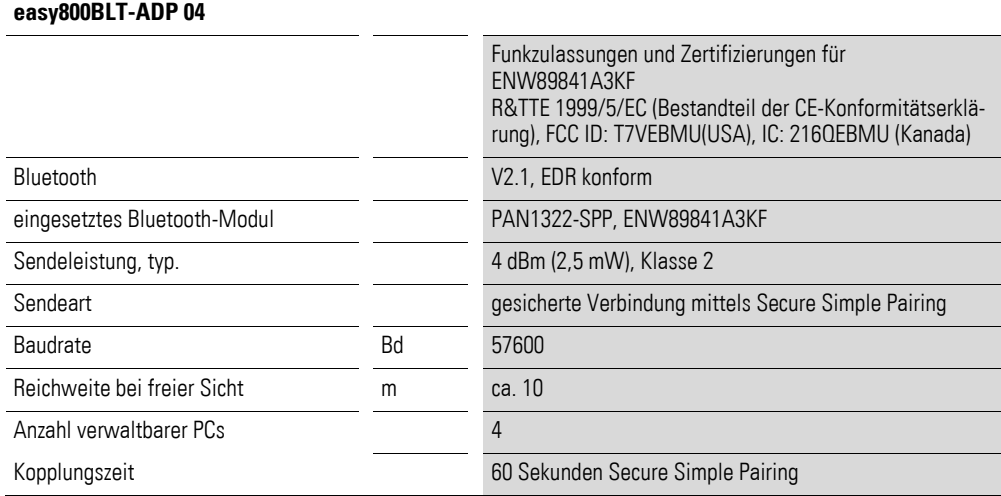

5 Anhang 5.3 Technische Daten

# **Stichwortverzeichnis**

## **A**

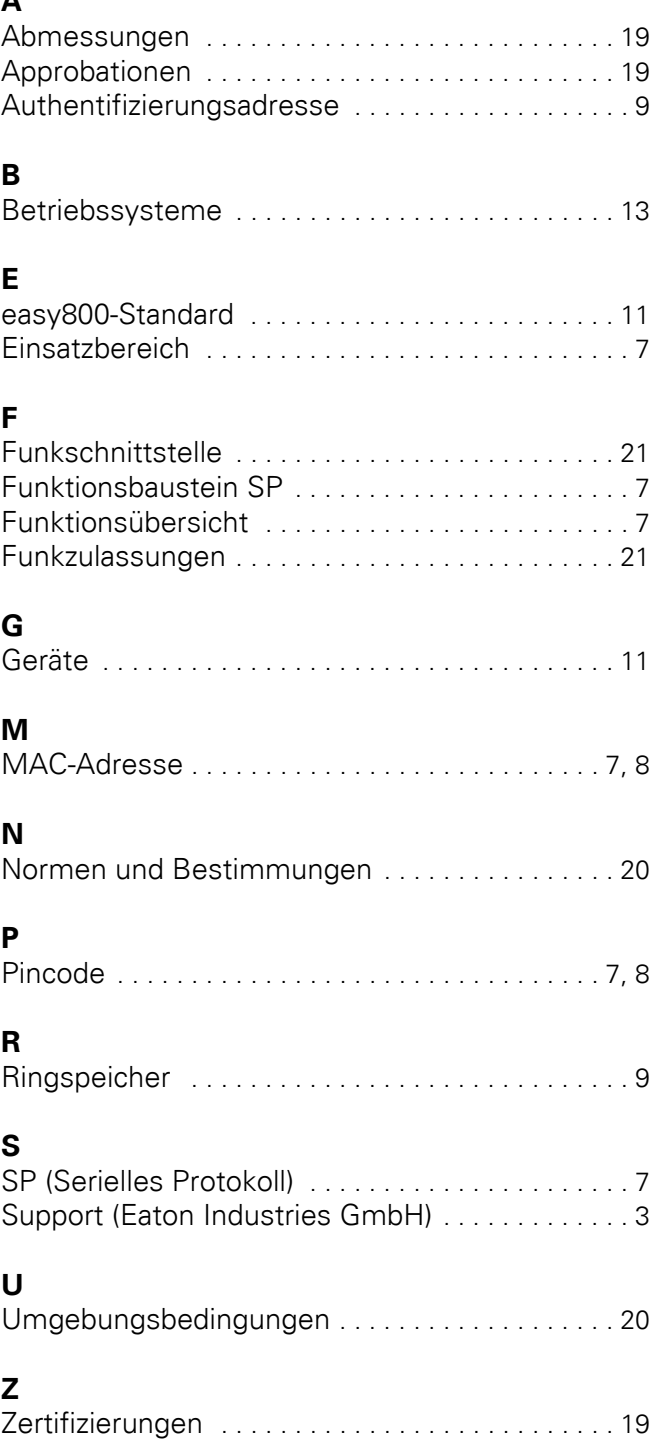

Eatons Ziel ist es, zuverlässige, effiziente und sichere Stromversor-<br>gung dann zu bieten, wenn sie am meisten benötigt wird. Die<br>Experten von Eaton verfügen über ein umfassendes Fachwissen im<br>Bereich Energiemanagement in

Wir sind darauf fokussiert, stets die richtige Lösung für jede Anwendung zu finden. Dabei erwarten Entscheidungsträger mehr als ledig-<br>lich innovative Produkte. Unternehmen wenden sich an Eaton, weil<br>individuelle Unterstützung und der Erfolg unserer Kunden stets an<br>erster Stelle stehen. F [www.eaton.eu](http://www.eaton.eu).

#### **Eaton Adressen weltweit: www.eaton.eu/address**

#### **E-Mail: info-bonn@eaton.com Internet: www.eaton.eu/easy**

**Eaton Industries GmbH**<br>Hein-Moeller-Str. 7–11<br>D-53115 Bonn

© 2013 by Eaton Corporation Alle Rechte vorbehalten

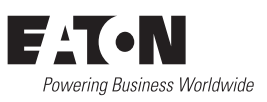